## **PawTrax® TAGZ™ Userguide**

#### **Step 1 – Activate and top up sim**

Following the attached guide, activate and top up the sim. Unless you have chosen to supply your own sim, the sim card will be pre-installed in your TAGZ. The mobile number allocated to the sim is the number of your TAGZ.

### **Step 2 – Charge TAGZ**

Fully charge your TAGZ using the supplied charger and charger clip. The light on the charger will change from red to green when fully charged. Once you have set up your admin number (see step 3 below) you will also receive a "fully charged" sms from the TAGZ.

#### **Step 3 – Set Up your TAGZ**

Send the following three sms messages to the TAGZ. Wait for confirmation sms from each before sending the next message. You can use the optional 3<sup>rd</sup> party Android/iOS app to send the commands if preferred.

**admin,123456.1,\*\*\*\*\*\*\*\*\*\*\*** (substitute \* with your mobile number – must be in international format eg +447759130866) – this number receives 'low' and 'charged' battery sms messages

**apn,123456,giffgaff.com** – or **apn,123456,mobiledata** (if using the roaming sim) - it can take anything between 30 mins and a few hours before it appears on the map when first changing the APN

**ip,123456,94.229.67.20,11701** 

#### **Step 4 – Operating your TAGZ**

# **Locate Mode (Mode 0) – max operation time (sends location as sms to your mobile on request)**

Send the TAGZ the sms **mode**,**123456,0**

You can then request a location at any time by sending the sms **url,123456** 

TAGZ must have clear view of the sky to get a GPS fix. The TAGZ will send its location as a Google map link. If it cannot get a fix it will send back last known location. Check the timestamp in the message.

#### **Tracking Modes via optional web platform (Modes 1 or 6)**

**Mode 1** 

Send sms **mode,123456,1** 

GPS Chip is off and wakes up at user defined intervals – default is 30 secs, and transmits location to platform

To change update interval send sms **interval,123456,60,600** (where **60** is time in seconds when TAGZ moving and **600** is time in seconds when not moved for >10 mins) . Always resend interval setting after changing modes

## **Mode 6**

Send sms **mode,123456,6** 

GPS Chip is always on and transmits location to platform at defined intervals as per interval timer - default is 30 secs

To change update interval send sms **interval,123456,60,600** (where **60** is time in seconds when TAGZ moving and **600** is time in seconds when not moved for 10 mins). Always resend interval setting when changing modes.

We have found that in some instances the pet does not move fast enough to activate the motion sensor. We therefore recommend that the 'move' and 'not move' times are initially set to the same value.

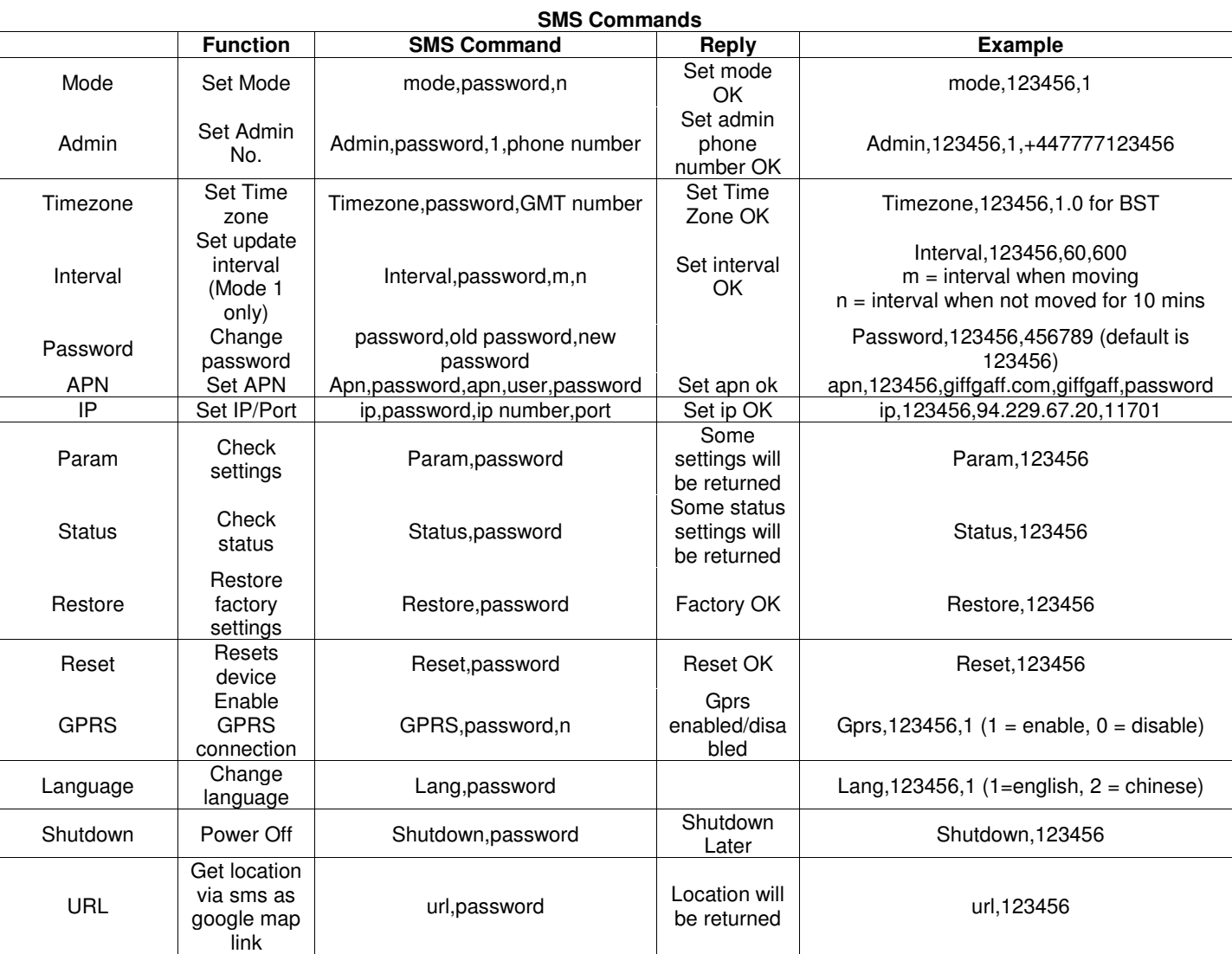

- Revert back to locate mode 0 when not tracking via the platform to conserve battery.
- If the 'shutdown' command is used to switch off the TAGZ it is switched back on by putting back on charge
- Please familiarise yourself with the operation of the TAGZ before using it on your dog
- Real Time Tracking will run down the battery much quicker, as will poor GSM/GPRS and GPS signal. Trialing and testing will determine which mode/setting works best for you
- This product contains li-po batteries. Do not charge unattended

# **Operational suggestions**

To operate effectively your TAGZ needs, a GPS fix, a 2G GSM connection and a 2G GPRS connection.

For maximum battery life leave the TAGZ in standby/sms (mode 0) and request a location adhoc to be sent to your mobile.

When tracking is required send the appropriate sms message to turn on mode 1 or 6 then set the desired update time for 'live' updates to the optional web tracking platform.

Mode 6 turns GPS chip to always on and is the most power hungry but gives best chance of getting a GPS fix in poor conditions.

If when in mode 0 the TAGZ cannot get a GPS fix in 3 mins (there can be many reasons for this) it will send back its last known location.

If this happens switch it to mode 6 (interval 30,30) for a few mins and either check again (url,123456) or check web platform for an update.

Then switch back to mode 0

If GPS does not update then it is likely to be in a location with no GPS (eg inside a building etc)

Wait a while and try again

For technical support email info@pawtrax.co.uk with Support in the subject line

Attach the TAGZ to your dog's collar with the split ring supplied. We suggest a supplementary collar if your dog is prone to slipping its walking collar

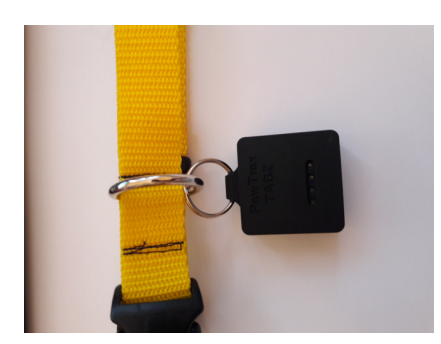

Although the TAGZ is waterproof please avoid contact with salt water. We supply you with some rubber bands which are used to protect the charging pads from water and mud etc.

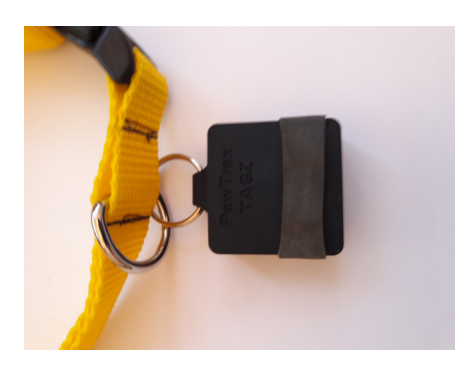

These can also be used to attach the TAGZ to the collar should you prefer not to have it hanging from your dogs collar.

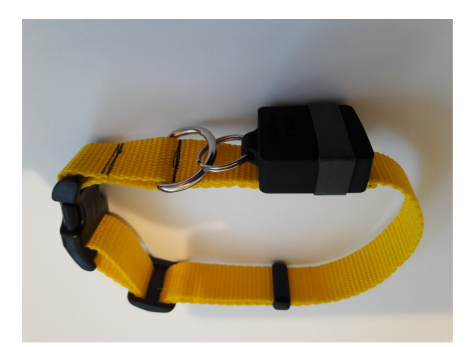

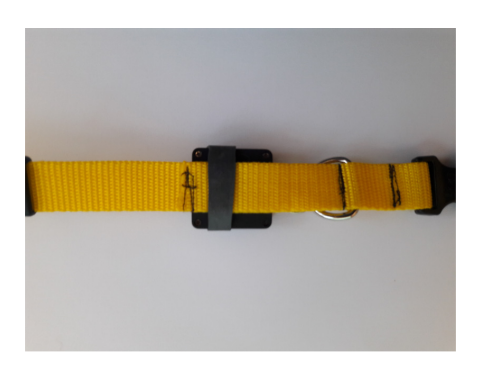

They also act as a 'silencer' should your TAGZ be next to your dogs ID disc.

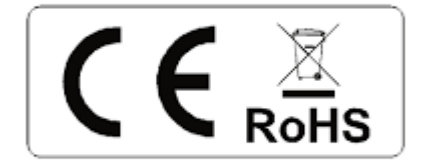